#### Have Fun on Andes Platform — Game Emulator an overview

#### 劉昱賢 thomasysliu at COSCUP 2010

## Outline

- Who am I
- Introduction
- What is Andes Platform
- System Architecture
- Game package details
- Porting how-to
- Performance issue
- Have fun
- Q&A

#### Who am I

- 交通大學電子工程系學生
- 對嵌入式系統領域稍有涉獵
- Thomas 之前於晶心科技,一間台灣 32 位元 處理器的 IC 設計公司打工
- 在台灣心的開發平台,都靠 Game Emulator 騙吃騙喝
- 熱於探索應用自由軟體的應用模式與機會。

#### Introduction

- 生活不忘娛樂,來點輕鬆的小遊戲增添一些歡樂
   吧!
- 使用 Andes Core<sup>™</sup> N1213 的 platform SoC 所建構的發展系統硬體主板
- 搭配 3.5 吋 320×240 畫質 Panel,展示了 此平台開發掌上型遊戲機,遊戲軟體與 Andes Core 的完美結合
- 跟大家分享一些在 Embedded Linux 上執行 Emulator 的使用心得

#### Introduction

- Demo how to play games on Andes platform
- Emulate a hardware architecture of a game system
- A game emulator will be composed of the following modules
  - A CPU emulator or CPU simulator (the two terms are mostly interchangeable in this case)
  - A memory subsystem module
  - Various I/O devices emulators

- 晶心科技 (Andestech)
- Andes Technology Corporation was founded in the Hsinchu Science Based Industrial Park (SiSoft Research Center) in the first half of 2005.
- Andestech devote in developing highperformance/low-power 32-bit processors and its associated SoC platforms to serve the rapidly growing embedded system applications worldwide.

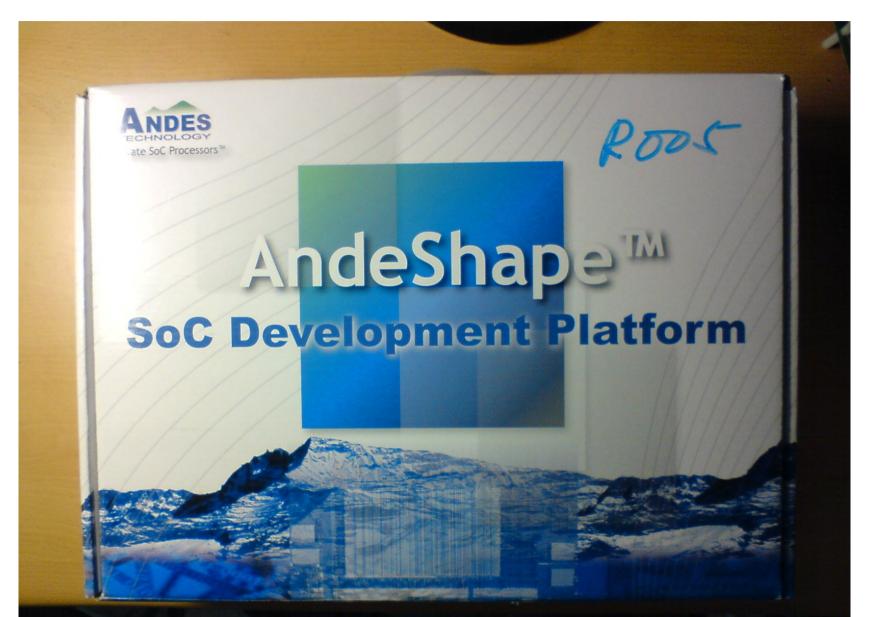

- NDS32 is a new 32-bit RISC architecture invented by Andestech.com .
- It has a 16-bit/32-bit mixed-length instruction set to achieve optimal
- system performance, code density, and power efficiency.
- NDS32 also provide N9, N10, N12 different CPU core families for soft-core and hard-core SoC design.

#### AndeSoft<sup>™</sup> Market Segments

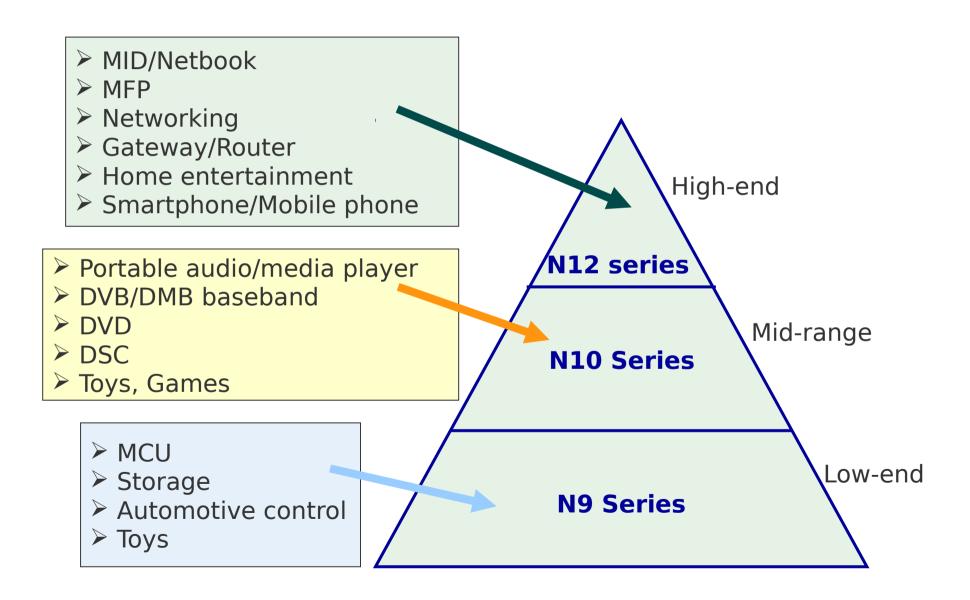

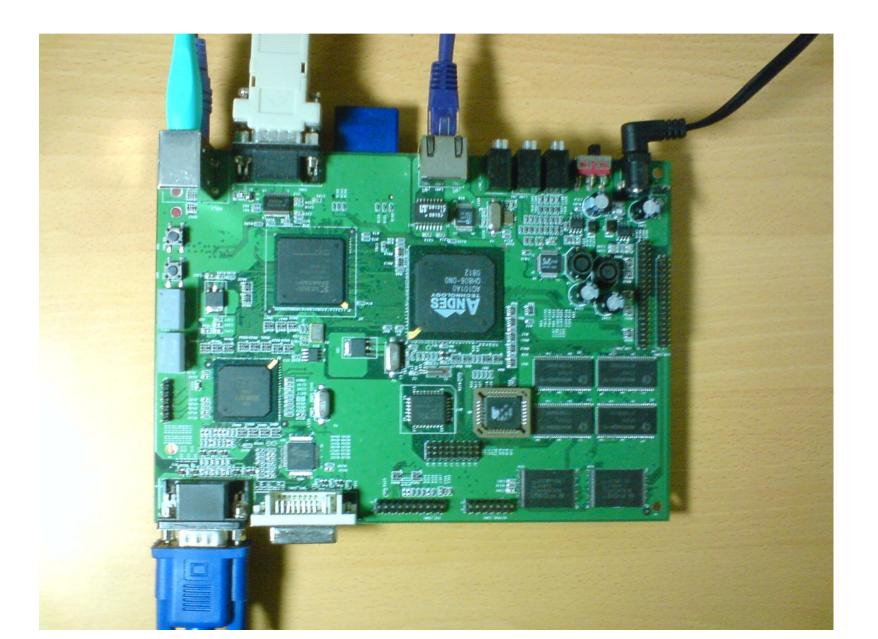

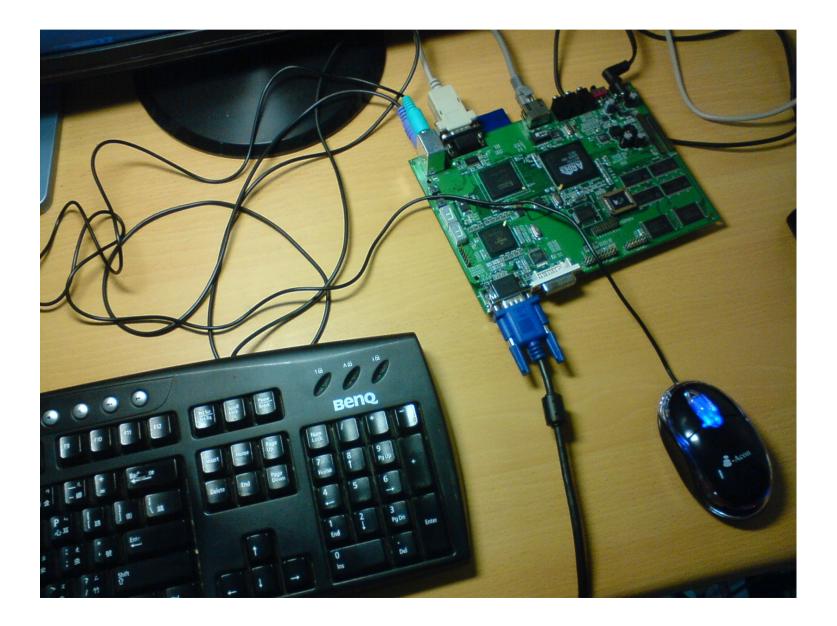

#### AndeSoft<sup>™</sup>: Linux Solutions

Browser: Qt Webkit, Webkit/SDL, Dillo GUI: XFree86, Xorg, OT/Embedded, SDL, Nano-X, FLTK Toolkit: GTK+, glib, pango, cairo, blackbox, tk, ImageMagick **Solution Stack** Networking: wget, curl, lynx, samba, rdesktop, amsn, dropbear, openssh, boa **Applications** Multimedia: fbv, madplay, mplayer, vlc, gstreamer, gnash, ALSA audio API Utility: busybox, mtd, pkgconfig, opkg, tar, make, coreutils Script: bash, tcl, python Graphics: libjpeg, libpng, libtiff, libungig Audio: mp3, aac, mp4, ogg, AMR Libraries Video: mpeg-1, mpeg-4, x.264, divx, xvid **Andes Software** Utility: libz, libncurses, libSDL, libssl, libxml, libxslt, libcurl, libsglite **Middleware** VOIP, iaSolution JVM, Alvaview and III for Multimedia Toolchain: gcc, gdb, newlib, glibc, binutils, sid Development Debugging: AICE, Trace32, gdbserver, kgdb, strace Tools Profiling: oprofile, gprof, simulator profiling INTC, DMA, TIMER, UART, LCD, TOUCH PANEL, SD, PCI, USB, MAC **Device Drivers** RTC, CF, GPIO, WDT, SPI, SSP, I2S, AC97, Wireless and so on Operating Linux 2.4 and Linux 2.6 **Systems** 

- Xwindow
- gtk
- Fluxbox
- 上 MSN
- 看影片
- •看 pdf

|  | xterm   | tsclient                                              |
|--|---------|-------------------------------------------------------|
|  | dillo   | <b>Vncviewer</b>                                      |
|  | pidgin  | gpicview                                              |
|  | MPlayer | Fluxbox-1.1.1<br>xterm<br>tsclient                    |
|  | mplayer | vncviewer<br>gpicview<br>Run<br>Terminals<br>Browsers |
|  | xpdf    | IM +<br>Editors +<br>Video +<br>X-utils +             |
|  |         | Office •<br>Games •                                   |

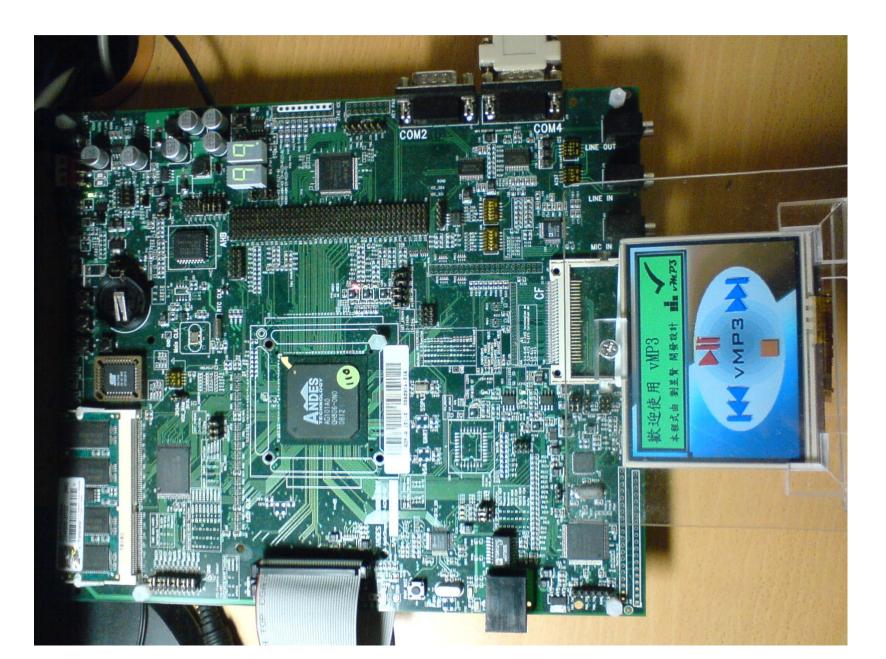

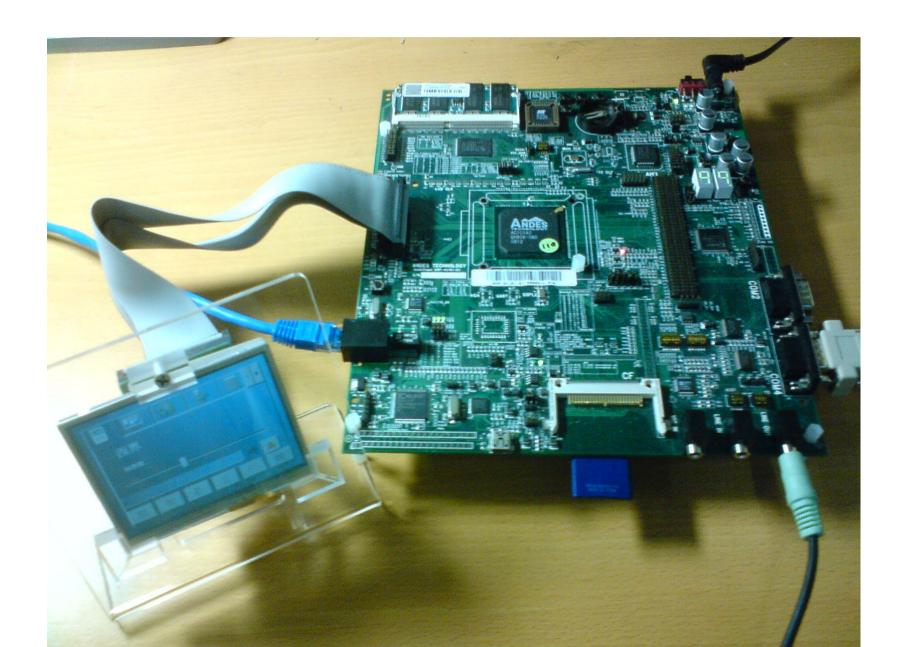

#### Andes Game Platform

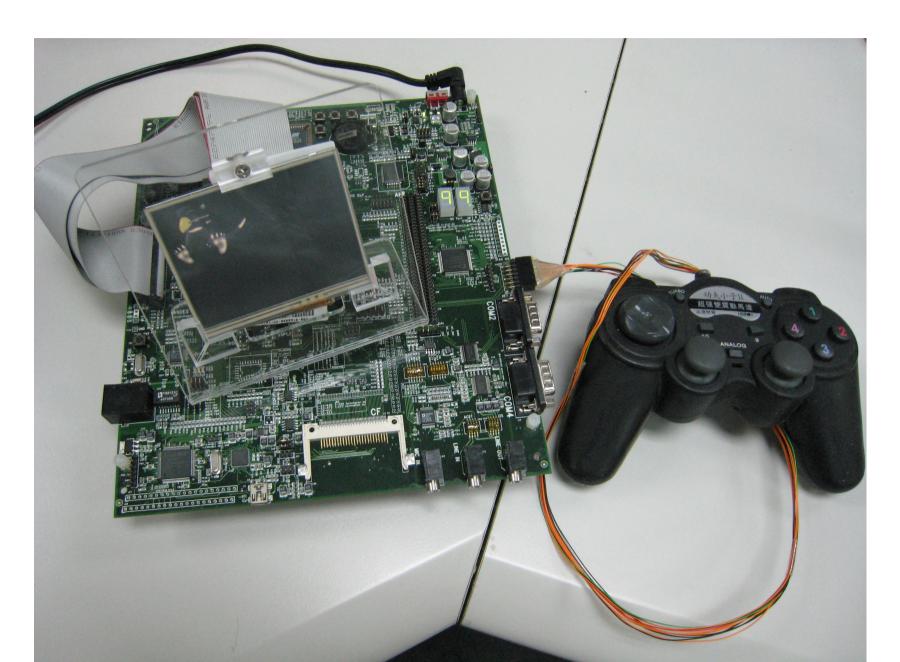

### System Architecture

- ROM code
- Game Emulator
  - Game Boy
  - Gameboy Advance
  - Nintendo Entertainment System
  - Super Nintendo Entertainment System
- Simple DirectMedia Layer (SDL)
  - Display on frame buffer
  - Audio
- Linux kernel/drivers
  - Audio driver
  - Joy Stick/GPIO
  - SD card driver

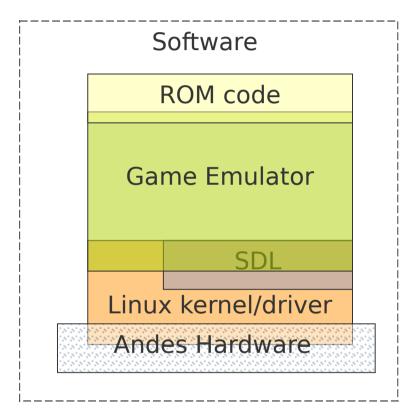

#### Package dependency

- InfoNES
- VisualBoyAdvance 1.7.2
  - SDL 1.2.14
  - libpng 1.2.40
  - zlib 1.2.3
- Snes9x
  - SDL 1.2.14
- Gnuboy 1.0.3
  - SDL 1.2.14

#### Game Emulator

- Game Boy
- Nintendo Entertainment System
- Super Nintendo Entertainment System
- Game Boy Advance

#### Game Boy(1/4)

- An 8-bit handheld video game console developed and manufactured by Nintendo
- It was released in Japan on April 21, 1989 (1989-04-21)
- It was created by Gunpei Yokoi and Nintendo's Research and Development 1
- The same staff who had designed the Game & Watch series as well as several popular games for the NES.

# Game Boy(2/4)

- Directional pad
- Four operation buttons
- "A"
- "B"
- "SELECT"
- "START"

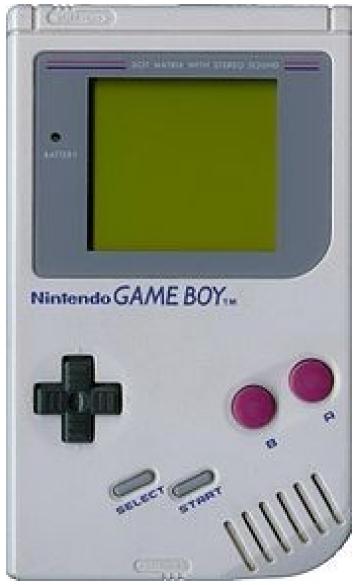

Picture from wikipedia

http://en.wikipedia.org/wiki/File:Gameboy.jpg

#### Game Boy(3/4)

- CPU
  - Custom 8-bit Sharp LR35902 core at 4.19 MHz
  - The core also contains integrated sound generation
- RAM
  - 8 kB internal S-RAM
- Video RAM
  - 8 kB internal
- ROM
  - On-CPU-Die 256-byte bootstrap; 256 kb, 512 kb, 1 Mb, 2 Mb, 4 Mb and 8 Mb cartridges

#### **Gnuboy Performance Issue**

- No floating point code whatsoever.
- Assembly code implementation of CPU
- emulation

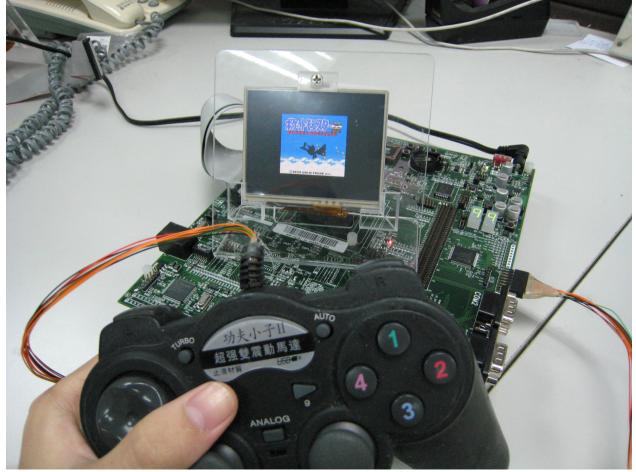

#### Game Boy(4/4)

- Sound
  - 2 square waves, 1 programmable 32-sample 4-bit PCM wave, 1 white noise, and one audio input from the cartridge
- Display
  - Reflective LCD 160  $\times$  144 pixels
- Screen size
  - 66 mm (2.6 in) diagonal
- Power
  - 6 V, 0.7 W (4 AA batteries provide ~14~35 hours)
- Dimensions: 90 mm (W) x 148 mm (H) x 32 mm (D) / 3.5" x 5.8" 1.3" (in)

- CPU
  - Ricoh 2A03 8-bit processor (MOS Technology 6502 core)
- Controller input
  - 2 controller port
- Best-selling game
  - Super Mario Bros.
- Predecessor
  - Color TV Game
- Successor

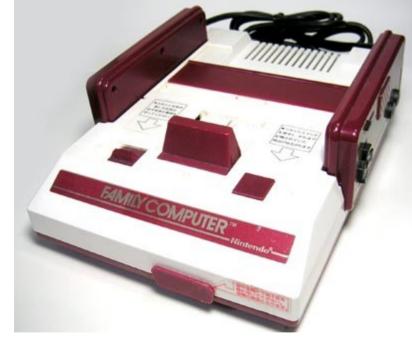

• Super Nintendo Entertainment System

Picture from Wikipedia

http://en.wikipedia.org/wiki/File:Famicom.jpg

- Ways to Save ROM size
  - The bushes in SMB are actually greencolored clouds
  - The bush is exactly the same as the leftmost cloud, other than color of course.

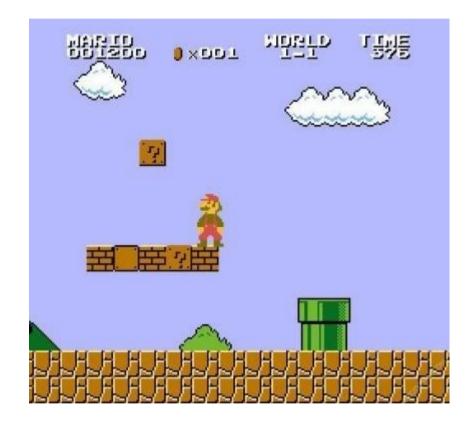

This is a screenshot of a non-free copyrighted video game or computer game, and thecopyright for it is most likely held by the company or person that developed the game. It is believed that the use of a limited number of web-resolution screenshots

#### Adapted from

http://www.destructoid.com/blogs/Jordan+Devore/the-bushes-in-smb-are-actually-green-colored-clouds-and-other-crazy-facts-67302.phtml

- Ways to Save ROM size
  - Another striking resemblance.

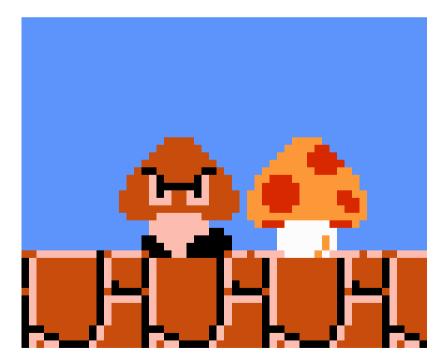

This is a screenshot of a non-free copyrighted video game or computer game, and thecopyright for it is most likely held by the company or person that developed the game. It is believed that the use of a limited number of web-resolution screenshots

Adapted from

http://www.destructoid.com/blogs/Jordan+Devore/the-bushes-in-smb-are-actually-green-colored-clouds-and-other-crazy-facts-67302.phtml

- Game
  - Super Mario Bros.
  - The Legend of Kage

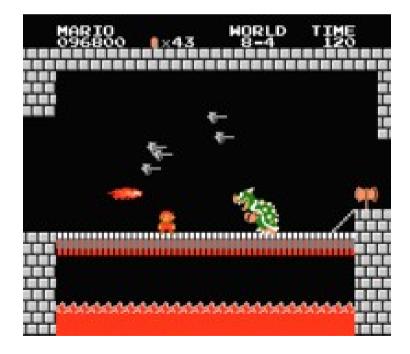

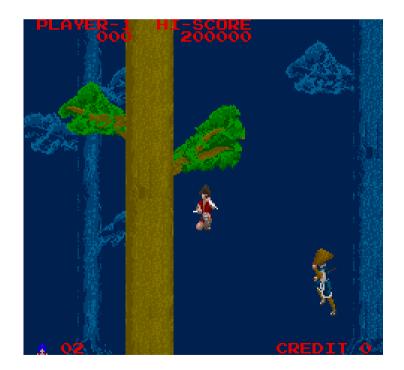

This is a screenshot of a non-free copyrighted video game or computer game, and thecopyright for it is most likely held by the company or person that developed the game. It is believed that the use of a limited number of web-resolution screenshots

 Built on 16-bit architectures and offered improved graphics and sound over the 8bit NES

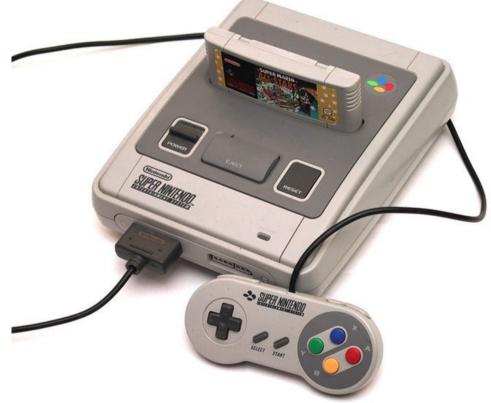

Picture from Wikipedia

http://en.wikipedia.org/wiki/File:SNES\_800.jpg

- CPU reference
  - Clock Rates (NTSC)
- Input: 21.47727 MHz
- Bus
  - 3.58 MHz, 2.68 MHz, or 1.79 MHz
- Clock Rates (PAL)
  - Input: 21.28137 MHz
- Bus
  - 3.55 MHz, 2.66 MHz, or 1.77 MHz
  - 24-bit and 8-bit address buses, 8-bit data bus

- Additional Features
  - DMA and HDMA
  - Timed IRQ
  - Parallel I/O processing
  - Hardware multiplication and division

- CPU
  - 16-bit 65c816 Ricoh 5A22 3.58 MHz
- Best-selling game
  - Super Mario World
  - Donkey Kong Country
- Predecessor
  - Nintendo Entertainment System
- Successor
  - Nintendo 64

- Game
  - Super Mario World
  - Mega Man X
  - Super Bomber Man 5

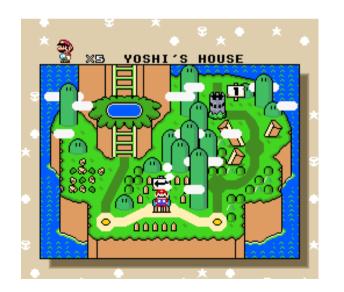

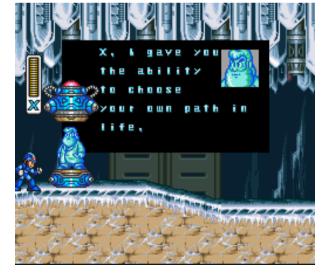

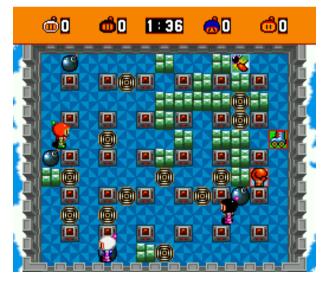

This is a screenshot of a non-free copyrighted video game or computer game, and thecopyright for it is most likely held by the company or person that developed the game. It is believed that the use of a limited number of web-resolution screenshots

## Porting how-to

- Open source applications porting for Andes platform
- There are following steps
  - Modify config.sub
  - configure and make

## Getting started

- Environment
  - Ubuntu 10.04
  - BSP 2.1
  - Andes tool chain v1.4
  - A working target

# Environment settings for Andes tool chain

- Set the location of your tool chain
  - source bashrc.nds32le-linux-V0
  - export ANDESIGHT\_ROOT=/home/path/toolchains/nd s32-elf-n1213-43u1h
  - export PATH=\$ANDESIGHT\_ROOT/bin:\$PATH

# Modify config.sub

- Find the line below "Some are omitted here ..."
- I have already sent patch to config-patches@gnu.org

+

| mn10200 | mn10300 \
| mt \
| msp430 \
| nds32 | nds32le \
| nios | nios2 \

# Modify config.sub

• Find the line below "Recognize the basic CPU types with company name."

# Configure

Using build scripts

```
# Andes toolchain setting
export ANDESIGHT_ROOT=/home/path/toolchains/nds32-elf-n1213-43ulh
export PATH=$ANDESIGHT_ROOT/bin:$PATH
```

```
# PREFIX folder
export PREFIX=/my/path/nds32
#export CROSS_COMPILE="nds32le-linux-" #新版
export CROSS_COMPILE="nds32-elf-"
which ${CROSS_COMPILE}gcc &> /dev/null || export CROSS_COMPILE="nds32-elf
export HOST=${CROSS_COMPILE%-}
export BUILD="i686-linux"
export TARGET=${CROSS_COMPILE%-}
```

Conscreenshot of a nonfree copyrighted video gamefigure • Assign Andes toolchains

> # Cross Toolchain export BUILD CC=gcc export CC="\${TARGET}-gcc" export CXX="\${TARGET}-g++" export AR="\${TARGET}-ar" export AS="\${TARGET}-as" export RANLIB="\${TARGET}-ranlib" export LD="\${TARGET}-ld" export STRIP="\${TARGET}-strip"

#### Make and Install

• The compile time error can find in this step

./configure --host=\$HOST --build=\$BUILD --prefix=\$PREFIX
make
#make install DESTDIR=\${DEPLOY\_DIR}
make install DESTDIR=\${PREFIX}

# Deploy

- Copy the folder of your building path to SD card
- Set environment variable of library

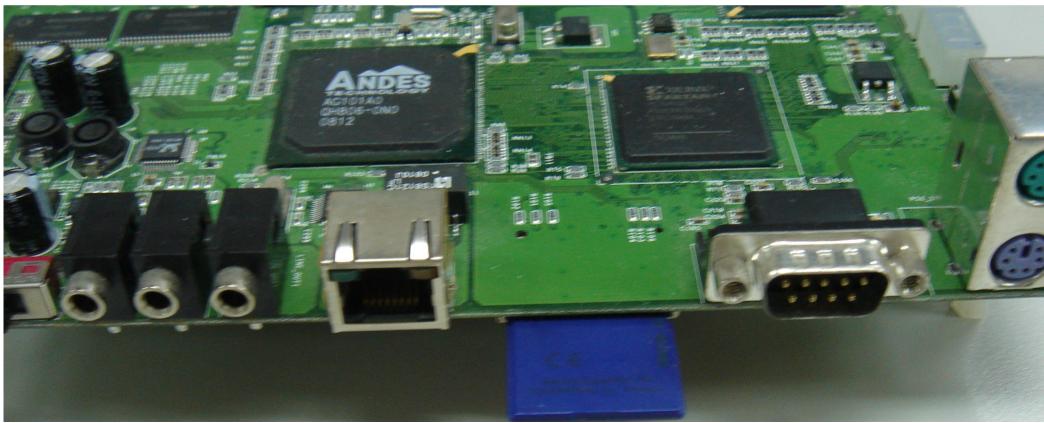

# Add GPIO (Joystick) thread

- Discard SDL Joystick
- kb\_poll()
- /dev/gpio
- pthread

# kb\_poll()

```
+void kb_poll()
+{
        int i:
+>
     event t ev;
+>
        byte k;
+>
       int st;
+>
+> while (read(kbfd, &k, 1) > 0)
+> -
        £
              st = !(k & 0x80);
+»
        \gg
               k &= 0x7f:
->
        \gg
+>
                if (k == SCAN_ALT) alt = st;
+> -
       >
                if (alt && k > SCAN FBASE && k < SCAN FBASE + 10)
+>-
                        vcswitch(k - SCAN FBASE);
+>
                ev.type = st ? EV_PRESS : EV_RELEASE;
+>
        32
                for (i = 0; keymap[i][0]; i++)
+>
                        if (keymap[i][0] == k)
+>
        32
                2
                                 break:
+>-
                         \sim
        32
                if (!keymap[i][0]) continue;
+>
        \gg
                ev.code = keymap[i][1];
+>
        \gg
                ev postevent(&ev);
+>
        32
        }
+>
+
+
```

# Open /dev/gpio

+ +void key poll(){ int i: +» int fd = open("/dev/gpio", 0 RDWR); **+**> char c: +> + InfoNES MessageBox("Enter gpio \n"); +while( read( fd, &c, 1)==1 ) +

**+**>

#### Pthread create thread

#### pthread\_create

+

```
+ pthread_create( & emutation_tid, NULL, keypoll thread, NULL );
```

```
+ switch (c)
   Ł
+
+
  case 10:
+
       //GDK Right
+>
        dwKeyPad1 |= ( 1 << 7 );
+>.
          InfoNES MessageBox("Right\n");
+>
+usleep(100);
    dwKeyPadl &= ~( 1 << 7 );
+
       break:
+
+
     case 5:
+
        //GDK Left
+>
+
       dwKeyPad1 |= ( 1 << 6 );
+
+InfoNES_MessageBox("Left\n");
     usleep(100);
+
    dwKeyPadl &= ~(1 << 6);
+
       break:
+
```

#### Game Menu

- Custom shell scripts
- GIMP to edit image
- SDL read bitmap

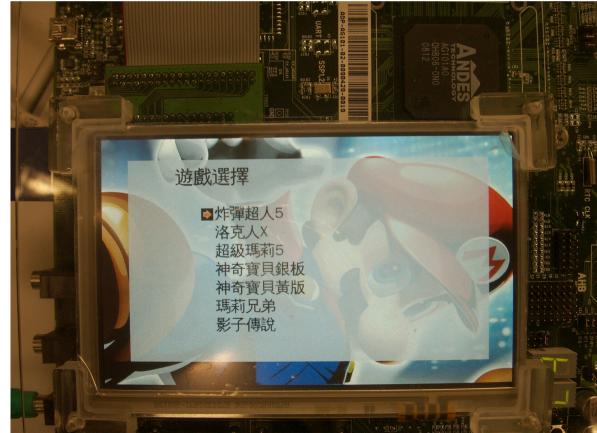

# Floating point in sound generation code

- void BIOS\_MidiKey2Freq()
- log("MidiKey2Freq: WaveData=%08x mk= %08x fp=%08x\n",reg[0].I, reg[1].I,reg[2].I);

```
int freq = CPUReadMemory(reg[0].I+4);
double tmp;
tmp = ((double)(180 - reg[1].I)) - ((double)reg[2].I / 256.f);
tmp = pow((double)2.f, tmp / 12.f);
reg[0].I = (int)((double)freq / tmp);
```

#### Resource usage and profiling

- VisualBoyAdvance on Intel(R) Core(TM)2 Quad CPU Q6600 @ 2.40GHz
- 192/100 => 1.92 Core

| 0                          |                | 系統監控    |          |           |      |            |   |
|----------------------------|----------------|---------|----------|-----------|------|------------|---|
| 監控( <u>M</u> ) 編輯(E) 檢視(⊻) | 說明( <u>H</u> ) |         |          |           |      |            |   |
| 系統 程序 資源 檔案系統              |                |         |          |           |      |            |   |
| 最後1、5、15分鐘的平均負載            | : 3.12, 1.8    | 0, 0.83 |          |           |      |            |   |
| 程序名稱                       | 狀態             | % CPU ^ | 記憶體      | 虛擬記憶體     | Nice | 等待頻道       | ^ |
| 🗇 VisualBoyAdvance         | 執行中            | 192     | 34.2 MiB | 142.0 MiB | C    | 0 0        |   |
| screenshot                 | 睡眠中            | 0       | 2.8 MiB  | 35.7 MiB  | C    | poll_sched |   |
|                            |                |         |          |           |      |            |   |

#### The result of playing game on Andes platform

| Emulator<br>name    | CPU<br>consumption<br>rate | DRAM<br>consumption<br>rate | smoothness<br>0~100 |
|---------------------|----------------------------|-----------------------------|---------------------|
| Game boy            | 30~5%                      | 4%                          | 90                  |
| Game boy<br>Advance | 98%                        | 32%                         | 20                  |
| NES                 | 98%                        | 3%                          | 55                  |
| SNES                | 98%                        | 16%                         | 90                  |

# The ways of enhancement performance

- Game emulator study and optimization
- Eliminate floating point calculation
- Close hardware emulation

### Have fun

- Power on
- Get into Game Menu
- Select game
- Play

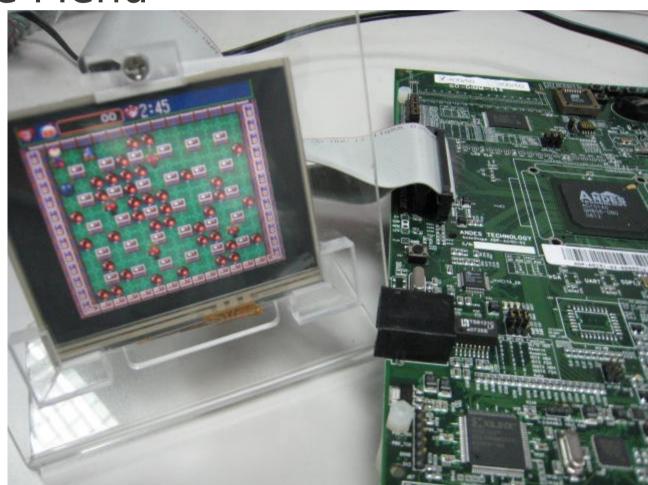

#### Power on

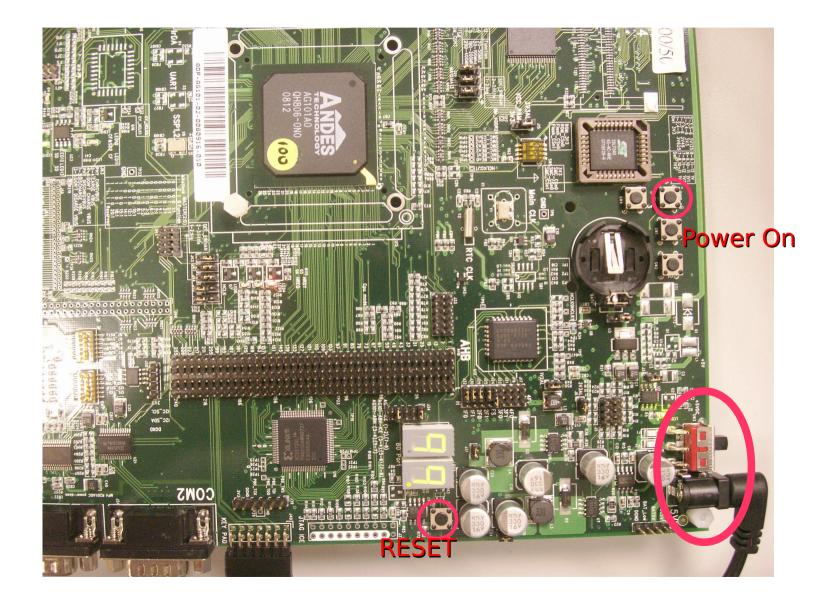

#### Game Menu

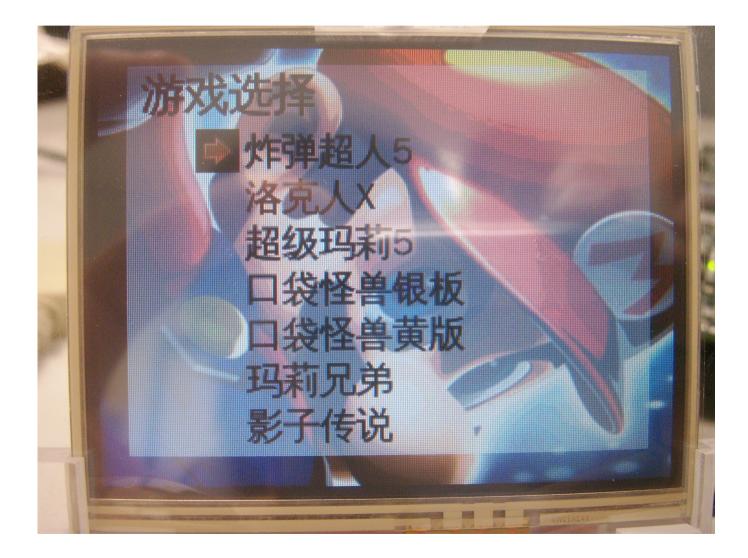

# Joy Stick(1/3)

Engineer version

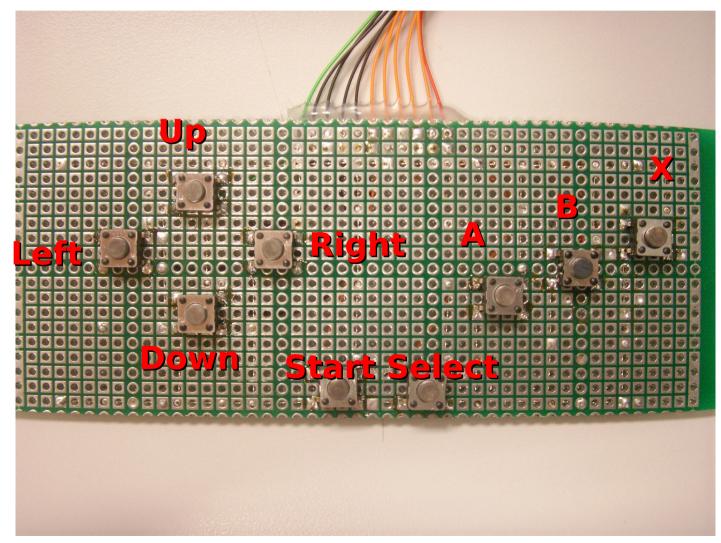

## Joy Stick(2/3)

New version

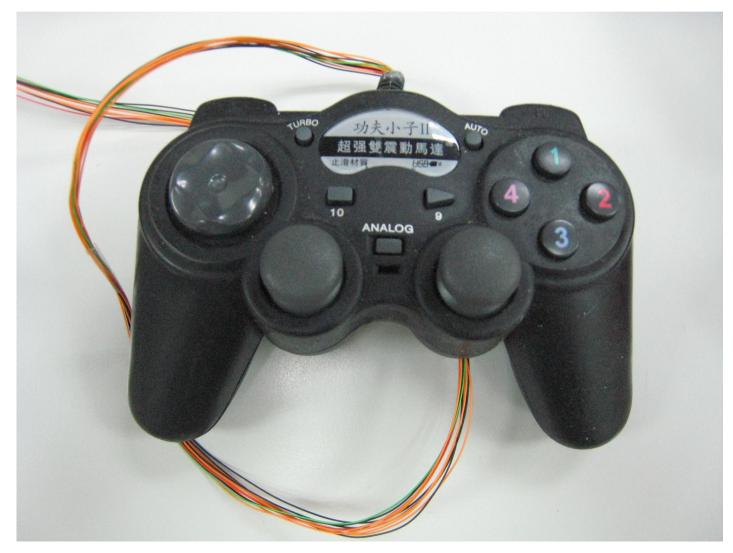

# Joy Stick(3/3)

- Press A button to select in game menu
- Press START button to start these game
- X button is only available in Super Nintendo game

#### Conclusion

• Have fun!

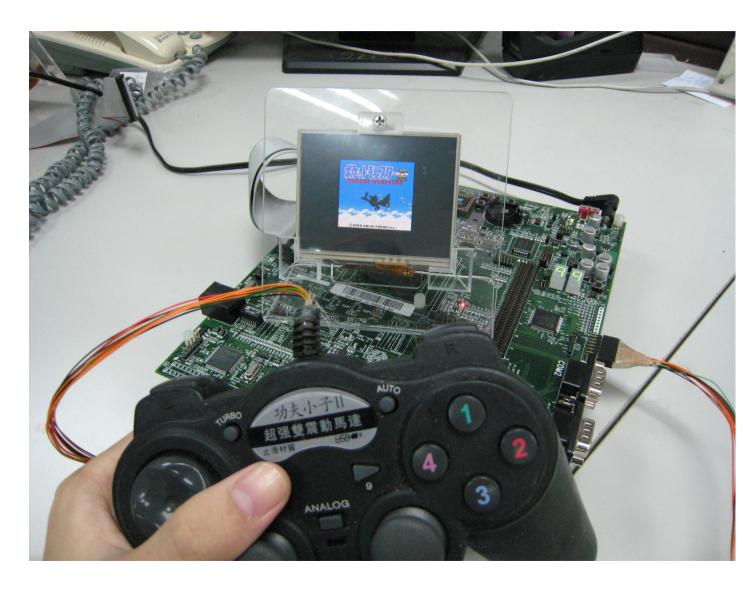

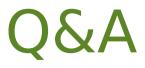

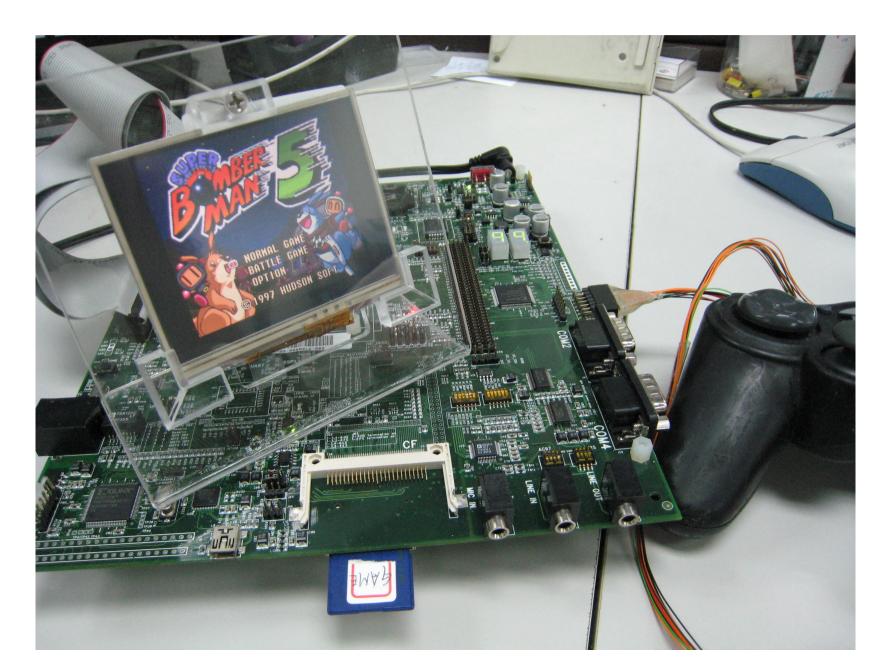

### About this slide

- Except screenshots of a nonfree copyrighted video game
- Using Creative Commons licenses
- CC-BY